# **service-ars documentation**

*Release 0.1*

**Michael Halagan**

January 13, 2017

#### Contents

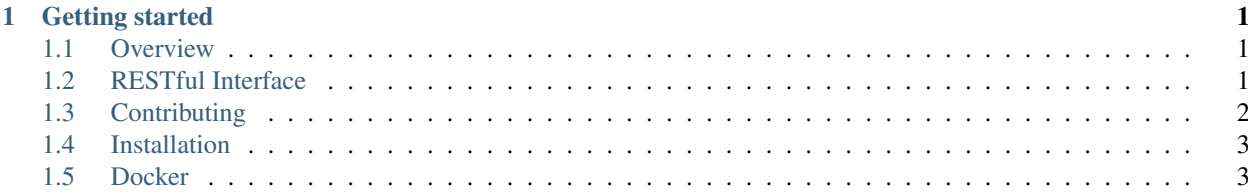

## **Getting started**

#### <span id="page-4-1"></span><span id="page-4-0"></span>**1.1 Overview**

## <span id="page-4-2"></span>**1.2 RESTful Interface**

#### **1.2.1 Parameters**

- IMGT/DB
- Glstring
- ARS Type
- MAC Url
- Expand Genotypes
- Expand Genomic Typing

#### **1.2.2 Convert HLA Typing**

```
curl --header "Content-type: application/json" --request POST
       --data '{"arsFile":"hla_nom_g.txt","dbversion":"3.20.0","arsType":"G",
       "Subjects":[{"SubjectID":1,"typing":["A*01:01+A*01:02","B*08:01+B*07:02","C*07:01+C*07:01"]},
        {"SubjectID":1,"typing":["A*01:01+A*01:02","B*08:01+B*07:02","C*07:01+C*07:01"]}]}'
       http://localhost:3000/api/v1/reduxSubjects
```
### **1.2.3 Convert Subject Typing**

```
curl --header "Content-type: application/json" --request POST
        --data '{"arsFile":"hla_nom_g.txt","dbversion":"3.20.0","arsType":"G",
        "Subjects":[{"SubjectID":1,"typing":["A*01:01+A*01:02","B*08:01+B*07:02","C*07:01+C*07:01"]},
        {"SubjectID":1,"typing":["A*01:01+A*01:02","B*08:01+B*07:02","C*07:01+C*07:01"]}]}'
       http://localhost:3000/api/v1/reduxSubjects
```
#### **1.2.4 Get ARS Data**

```
./nextflow run nmdp-bioinformatics/flow-blast-hml -with-docker \
       nmdpbioinformatics/docker-blast-hml \
       --hml test_file.hml --outdir /path/to/output/dir
```
## <span id="page-5-0"></span>**1.3 Contributing**

- 1. Log into Github web interface with your username-nmdp account
- 2. Browse to the repo at [https://github.com/nmdp-bioinformatics/flow-blast-hml,](https://github.com/nmdp-bioinformatics/flow-blast-hml) hit the Fork button.
- 3. Copy the clone URL from the Github web page for the fork (something like [https://github.com/username](https://github.com/username-nmdp/pipeline.git)[nmdp/pipeline.git\)](https://github.com/username-nmdp/pipeline.git)
- 4. Clone the fork

```
git clone https://github.com/username-nmdp/flow-blast-hml.git
cd flow-blast-hml
```
#### 5. Add upstream as remote

git remote add upstream https://github.com/nmdp-bioinformatics/flow-blast-hml

6. Pull and merge latest changes from upstream master to your local master branch

```
git checkout master
git pull upstream master
git push
```
#### 7. Create a new local feature branch

```
git checkout -b new-feature-branch
```
- 8. Edit files locally
- 9. Commit changes to local feature branch

git commit -m "made changes"

10. Push changes from local feature branch to remote feature branch on your fork

git push origin new-feature-branch

- 11. Browse to the Github web page for your fork repo (something like [https://github.com/username-nmdp/flow](https://github.com/username-nmdp/flow-blast-hml)[blast-hml\)](https://github.com/username-nmdp/flow-blast-hml) and hit the new pull request button.
- 12. Edit the pull request description and hit create new pull request button.
- 13. Other contributors will review the changes in the pull request.
- 14. When the pull request looks good, it will be merged into the master branch.
- 15. Hit the delete branch button to delete your remote feature branch (the commits have been merge upstream, so it is no longer necessary).
- 16. Delete your local feature branch

git branch -d new-feature-branch

# <span id="page-6-0"></span>**1.4 Installation**

# <span id="page-6-1"></span>**1.5 Docker**